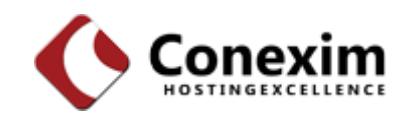

# Conexim DNS API Documentation

**Last Updated August 2013**

# **Contents**

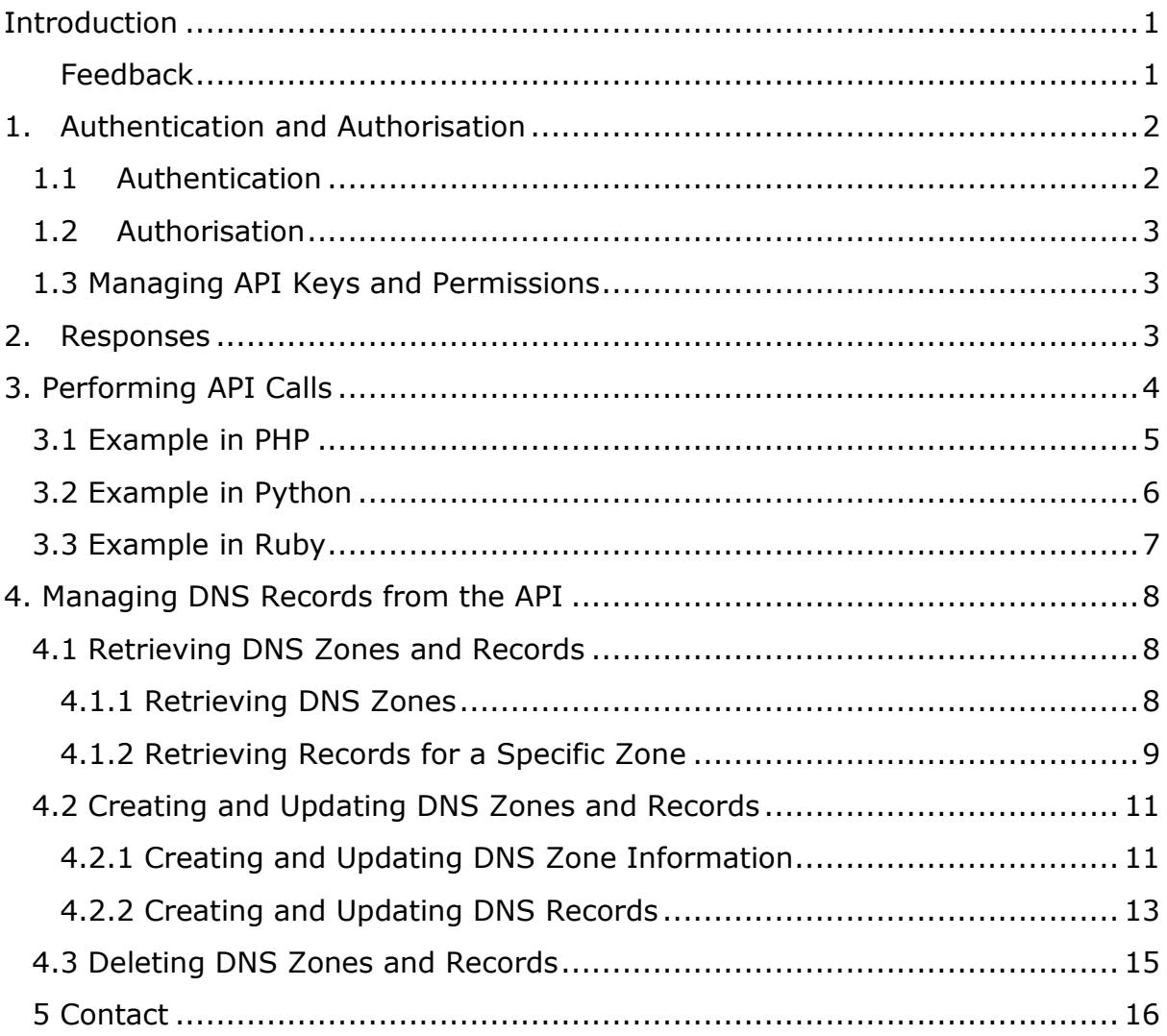

# <span id="page-2-0"></span>**Introduction**

DNS is at the foundation of your web sites, email, applications and cloud services, so it's important that it's secure, always available and delivers high performance. Conexim is trusted by thousands of companies to deliver professional, managed DNS services that meet the strictest requirements for performance, reliability and security.

Conexim's Managed DNS platform has been designed from the ground up with years of Internet engineering experience in delivering always available DNS services.

The DNS platform is managed through Conexim's management portal which provides a familiar interface for managing all Conexim managed services. It provides powerful DNS functionality beyond basic DNS zone management in a way that is both accessible and helps avoid common mistakes that may compromise availability or performance of DNS.

## <span id="page-2-1"></span>**Feedback**

Conexim encourages and welcomes feedback to ensure we're delivering the best services possible. If you have ideas for a new feature, or if there's an aspect of Conexim DNS you feel we could improve, please let us know – we'd love to hear from you.

Please send feedback to [feedback@conexim.com.au.](mailto:feedback@conexim.com.au)

# <span id="page-3-0"></span>**1. Authentication and Authorisation**

## <span id="page-3-1"></span>**1.1 Authentication**

The Conexim DNS RESTful API makes use of SHA-256 HMAC (keyed-hash message authentication code) to generate a hashed signature of all parameters passed to the API servers. A shared secret exists between the Client and the Server, but the secret key is never sent with the request, thereby maintaining security. The method in its simplest form is described in RFC 2104.

All requests are sent over an SSL channel using secure ciphers ensuring secrecy of all parameters sent as part of the transaction.

If an SSL session is decrypted, it's unlikely an API call can be replayed. This is because the current GMT UNIX Time is sent as a separate header (**Conexim-Time)**.

The maximum clock skew between the API server and the client is 5 minutes, so it's important to ensure that the client's clock is accurate. A 401 response is returned with the message "Client clock skew is greater than maximum allowed." if the date sent is not within the bounds of the allowed period.

There are two parts to Conexim DNS Authentication which are both sent as the **Authorization** HTTP header. A typical HTTP request Authorization header appears as follows:

```
Authorization: CONEXIM <key>: <sig>
```
In the above example, <key> represents the ID associated with the key and <sig> represents the dynamically generated signature based on the request and its parameters.

The signature is formulated as follows:

**sigString** = **KeyId** + "\n" + **UnixTime** + "\n" + **Verb** + "\n" + **Action** + "\n" + **URLencodedParameters**

**URLencodedParameters** are simply any parameters that are sent for a PUT/POST request encoded in a URL-encoded format (e.g. paramA=valA&paramB=valB). Parameters must be pre-sorted to ensure that they're reconstructed in the same order on the server for verification.

The signature digest is generated by applying a SHA-256 HMAC function against the signature and secret key. The result is converted to Base64 for adding to the header.

## <span id="page-4-0"></span>**1.2 Authorisation**

The Conexim DNS API makes use of commonly used RESTful verbs over HTTP. A given API Key can have these parameters enabled or disabled at any time from within the DNS Management Console.

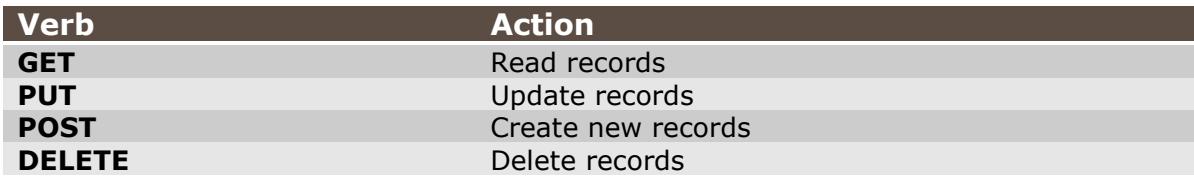

## <span id="page-4-1"></span>**1.3 Managing API Keys and Permissions**

API access is managed through the My Conexim console. Please refer to the **Conexim DNS Administrator's Guide** for details on using Conexim DNS and managing user access.

Once logged in to Conexim DNS, the first step is to create an API key and assign the desired permissions to it. Keys and their associated IDs are generated on creation.

# <span id="page-4-2"></span>**2. Responses**

Conexim DNS returns JSON response data.

In addition to call-specific responses, HTTP response codes are used to signify status. The following response codes have been implemented:

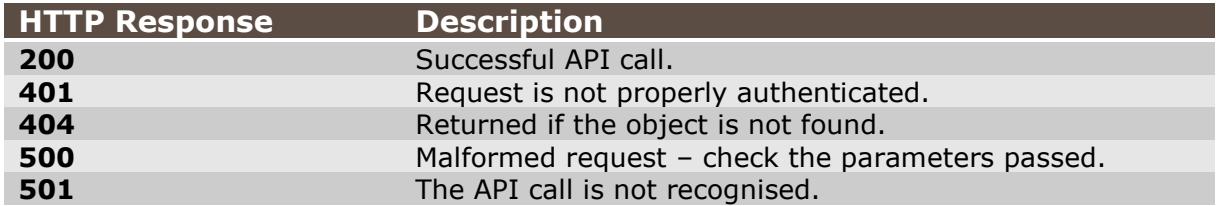

When developing your application, it can be assumed that response code **200** (successful API call) will return valid JSON as the response. Response codes other than 200 will represent a HTML error response.

# <span id="page-5-0"></span>**3. Performing API Calls**

The following pseudo code represents how a typical request is formulated made:

```
//The Key Identifier
$keyId = "51f881d6d158f"
//The Key Shared Secret
$keyData = "19d6a39ee3edf428ae156842026241bc7c20f5c793946d9e9..."
$baseURL = "https://api.conexim.com.au"
//API call to be made
$action = "/api/dns/v1/domains/testzone.tld"
//Verb (GET/POST/PUT/DELETE)
$verb = "GET"//Encode all parameters as a key/value JSON request
$jsonRequest = { "param1": "val1",
                  "param2": "val2" }
//Generate the signed data. Parameters must be pre-sorted
$sigString = $keyId+"\n"+
             $time + "\\n" +$vert + "\\n" +$action + "\\n" +"param1=val1&param2=val2"
//Generate a signature for the request
$signedString = base64 encode(hash hmac("SHA256", $sigString,
$keyData))
$httpObject = new HTTPRequestObject()
//Set the Content-type header to application/json 
$httpObject.Headers['Content-type'] = 'application/json'
$httpObject.Headers['Conexim-Time'] = $time
//Set the request method as either GET, POST, DELETE or PUT
$httpObject.Method = $verb
//Set the post fields as a JSON request
$httpObject.PostData = $jsonRequest
//Execute the request and retrieve the response as JSON
$resultSet = $httpObject.execute()
```
Data returned by a successful API call (HTTP response code 200) is returned as JSON data. Responses other than 200 are basic HTML errors messages.

# <span id="page-6-0"></span>**3.1 Example in PHP**

The following example code can be used as a framework to build an interface to the Conexim API in PHP.

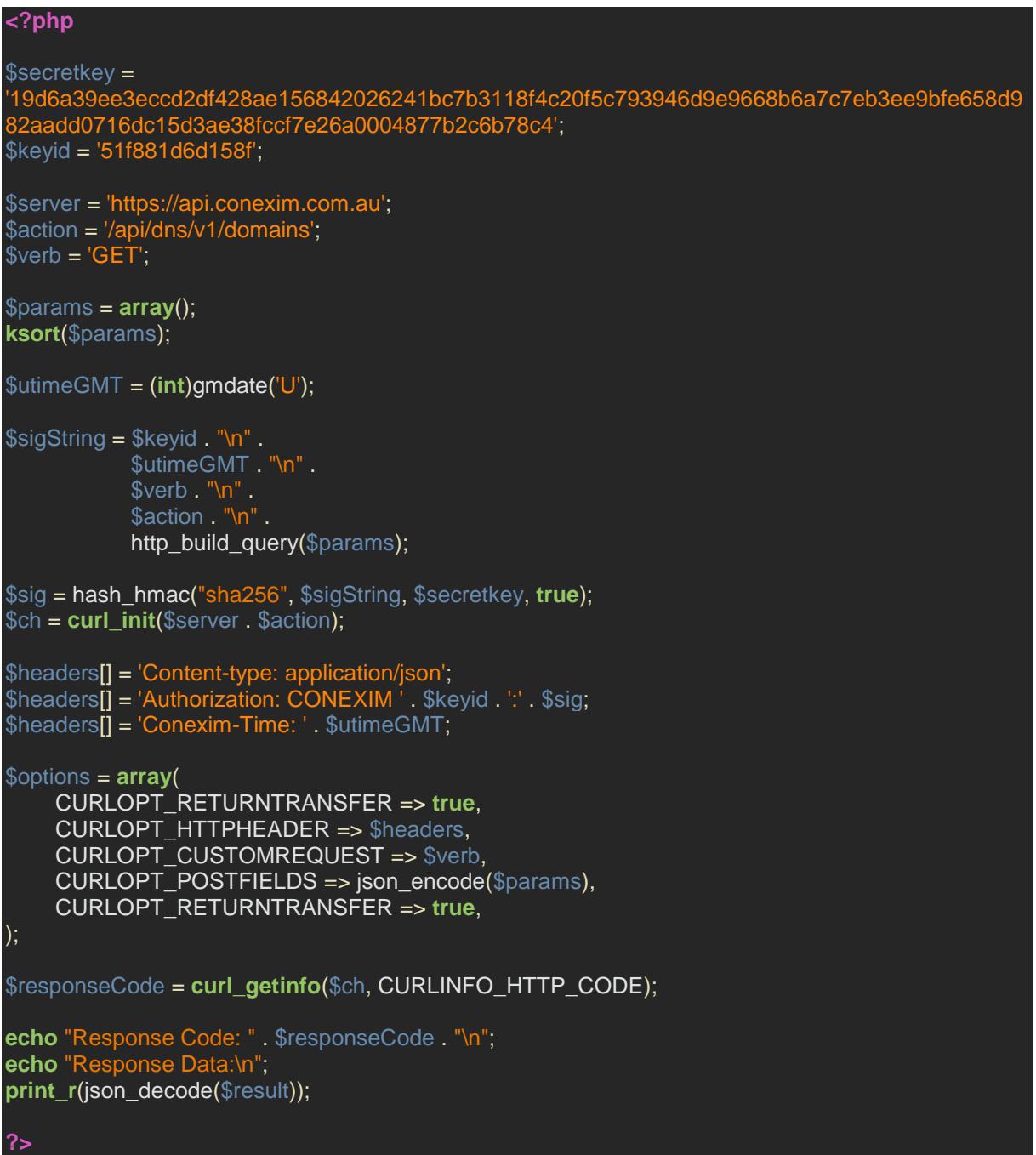

# <span id="page-7-0"></span>**3.2 Example in Python**

The following example code can be used as a framework to build an interface to the Conexim API in Python.

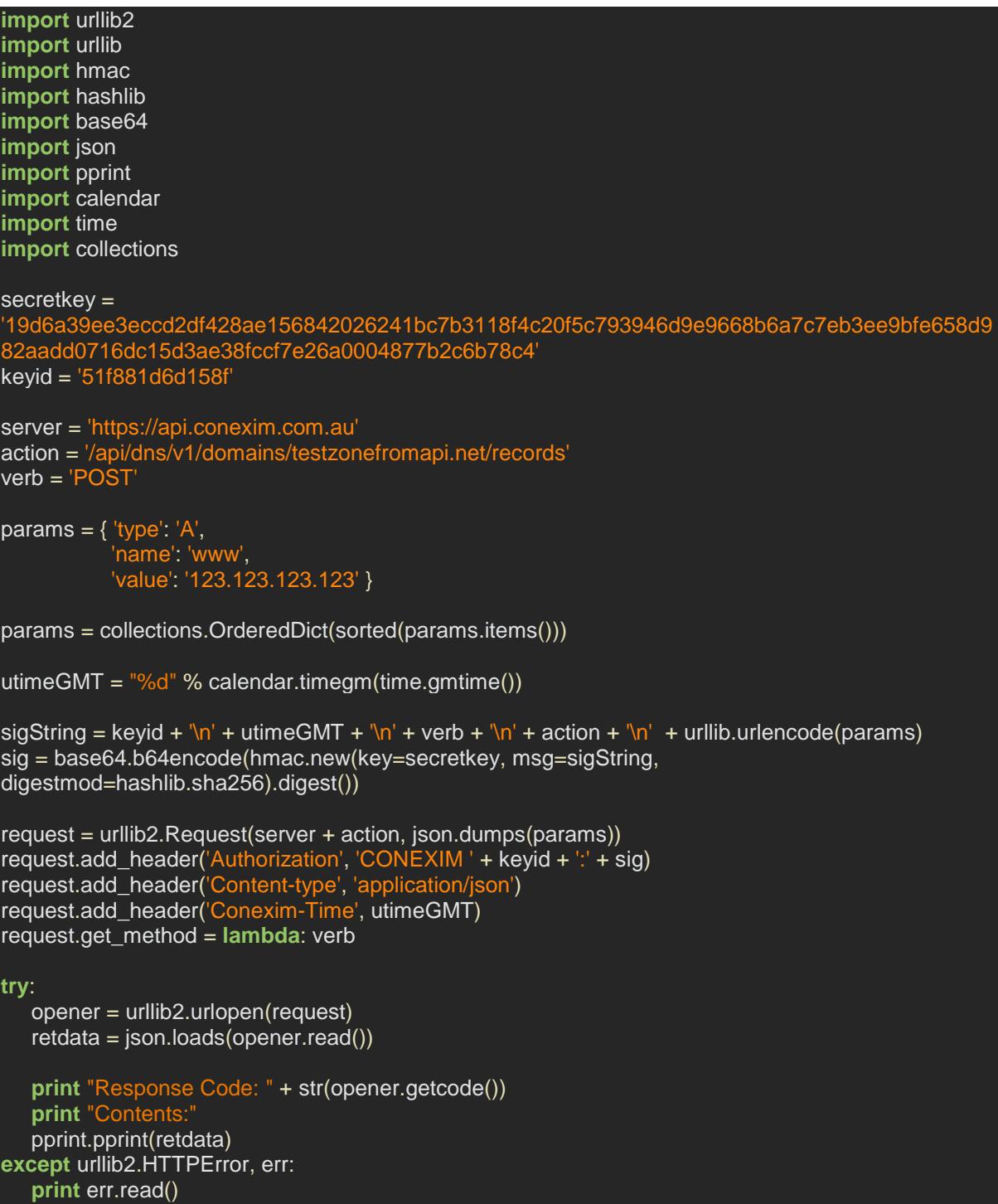

# <span id="page-8-0"></span>**3.3 Example in Ruby**

The following code can be used with Ruby without the Rails framework.

```
require 'net/https'
require 'openss
require 'base64'
require 'json'
require 'time'
secretkey =
'19d6a39ee3eccd2df428ae156842026241bc7b3118f4c20f5c793946d9e9668b6a7c7eb3ee9bfe658d9
82aadd0716dc15d3ae38fccf7e26a0004877b2c6b78c4'
keyid = '51f881d6d158f'
server = URI('https://api.conexim.com.au')
action = '/api/dns/v1/domains'
verb = 'GET'
params = Hash[]
queryString = ''
paramSep = ''
params.sort.map do |key, value|
  queryString << paramSep << key << "=" << value
  if paramSep == ''
    paramSep = '&'
  end 
end
utimeGMT = Time.now.getutc.to_i()
sigString = "#{keyid}\n#{utimeGMT}\n#{verb}\n#{action}\n#{queryString}"
digest = OpenSSL::Digest::Digest.new("sha2
hmac = OpenSSL::HMAC.digest(digest, secretkey, sigString)
sig = Base64.strict_encode64(hmac)
Net::HTTP.start(server.host, server.port,
  :use_ssl => server.scheme == 'https') do |http|
    case verb
     when 'GET'
      req = Net::HTTP::Get.new(action)
     when 'POST'
      req = Net::HTTP::Post.new(action)
     when 'PUT'
      req = Net::HTTP::Put.new(action)
    when 'DELETE
       req = Net::HTTP::Delete.new(action)
    end
    req.body = params.to_json
    req['Authorization'] = "CONEXIM #{keyid}:#{sig}"
    req['Conexim-Time'] = utimeGMT.to_s()
    response = http.request(req)
    puts JSON.pretty_generate(JSON.parse(response.body))
end
```
# <span id="page-9-0"></span>**4. Managing DNS Records from the API**

## <span id="page-9-1"></span>**4.1 Retrieving DNS Zones and Records**

## <span id="page-9-2"></span>**4.1.1 Retrieving DNS Zones**

Retrieving a list of all DNS zones and the associated SOA data is performed with the following API call.

**Verb:** GET

**Action:** /api/dns/v1/domains

**Parameters:** (none)

**Returns:** JSON response (as documented below).

Retrieving a specific zone can be performed either based on its domain name or its numeric ID.

**Verb:** GET

**Action:** /api/dns/v1/domains/<domain name | ID>

**Parameters:** (none)

**Returns:** JSON response (as documented below).

## **JSON Response**

A typical JSON response appears as below.

```
{
     "<ID>": {
         "domain": "testdomain1.tld", 
        "last updated": null,
        "master server": null,
         "soa_admin": "hostmaster.conexim.com.au.", 
         "soa_expiry": "86400", 
         "soa_minimum": "86400",
         "soa_ns": "ns.cdns1.net", 
         "soa_refresh": "28800", 
        "soa<sup>_</sup>retry": "7200",
         "soa_serial": "2009021002", 
        "template_id": "0",
        "type": "native"
     }..., 
}
```
The attributes of the returned JSON request are as follows:

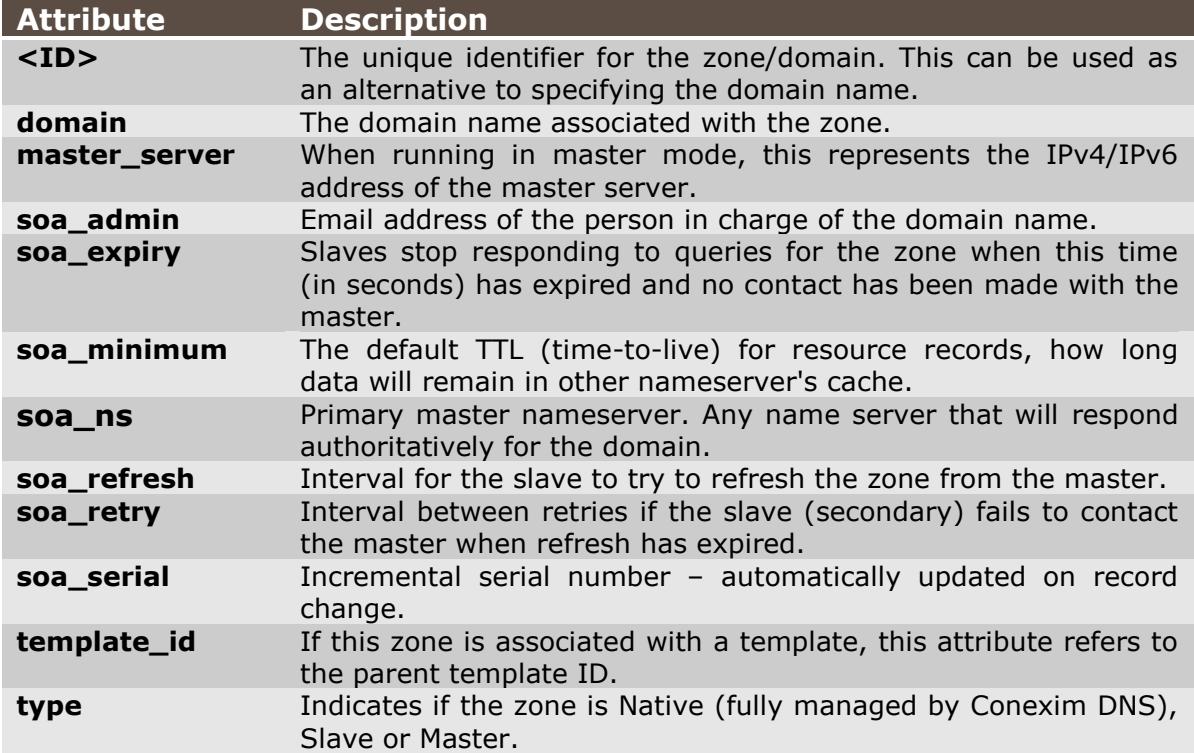

## <span id="page-10-0"></span>**4.1.2 Retrieving Records for a Specific Zone**

Retrieving a list of all records and their attributes for a specific zone is performed as follows:

#### **Verb:** GET

**Action:** /api/dns/v1/domains/<domain name | ID>/records

**Parameters:** (none)

**Returns:** JSON response (as documented below).

Retrieving a specific record can be performed by specifying its ID.

#### **Verb:** GET

Action: /api/dns/v1/domains/<domain name | ID>/records/<record ID>

**Parameters:** (none)

**Returns:** JSON response (as documented below).

#### **JSON Response**

A typical JSON response appears as below.

```
{
     "<ID>": {
          "domain_id": "1181", 
          "name": "", 
          "prio": "0", 
          "template_id": "0", 
         "template record id": "0",
          "ttl": "86400", 
          "type": "A", 
          "value": "123.123.123.43"
},
```
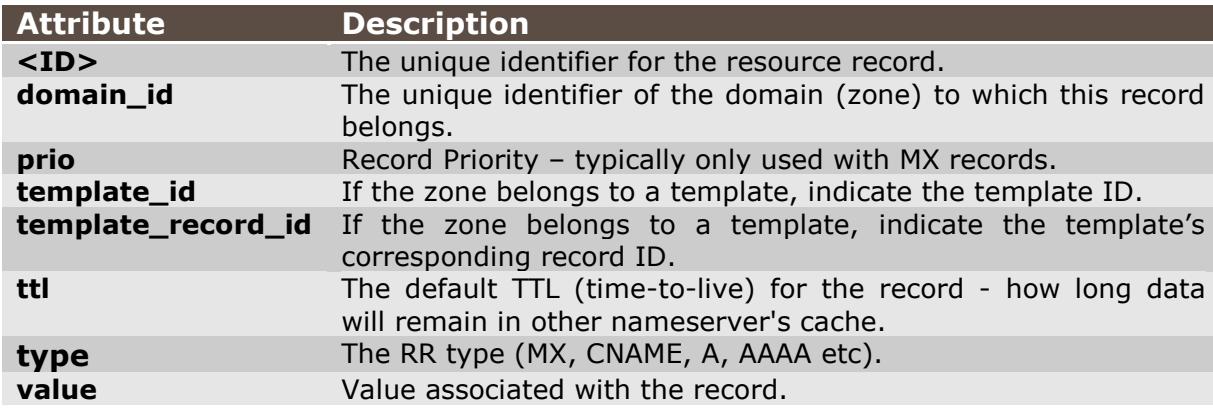

# <span id="page-12-0"></span>**4.2 Creating and Updating DNS Zones and Records**

Updating records is similar to querying them. The main differences are:

- 1. Attributes that are to be updated are sent in JSON format.
- 2. A PUT HTTP request for updating records and a POST request is used for creating new records.

## <span id="page-12-1"></span>**4.2.1 Creating and Updating DNS Zone Information**

The table below indicates what attributes may be updated and those that can be specified on zone creation.

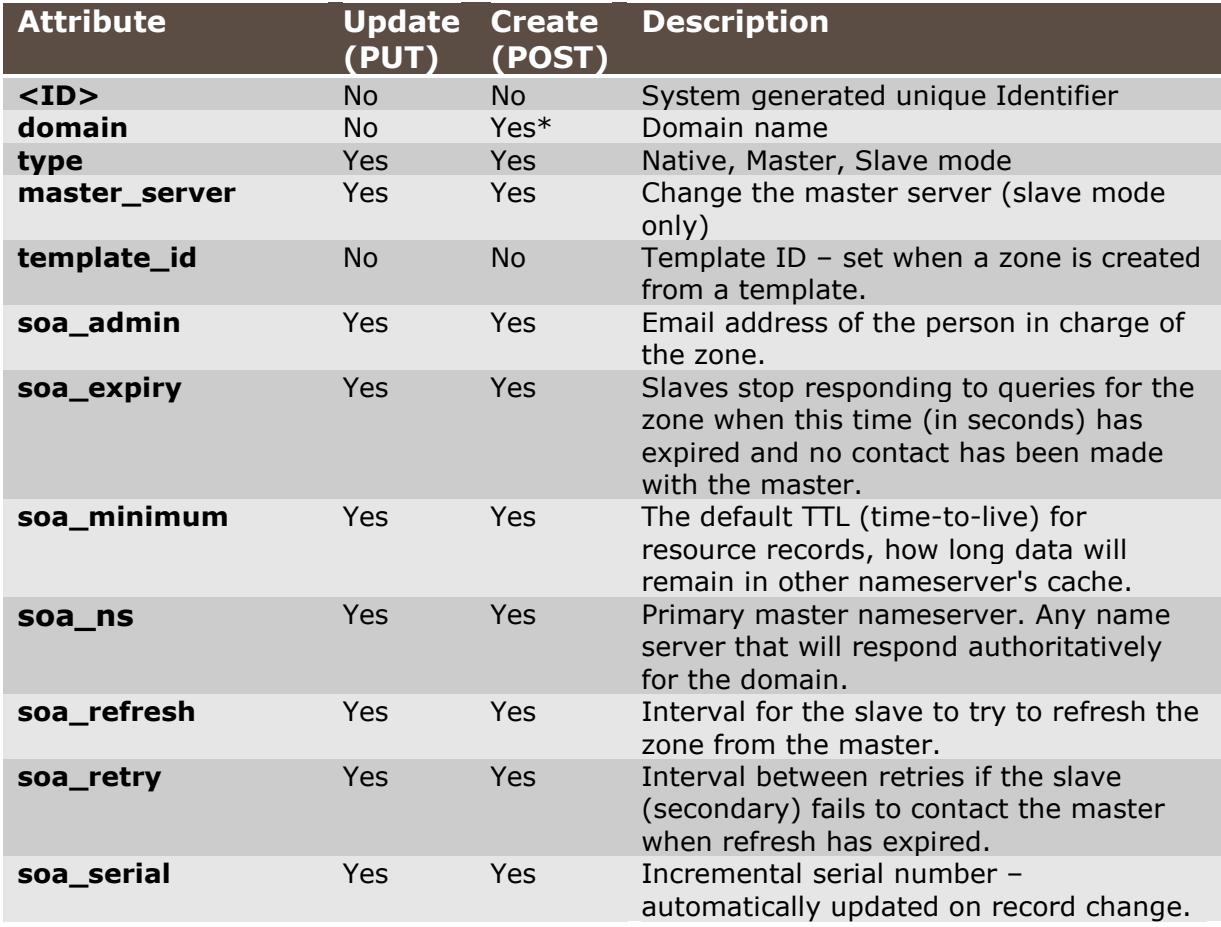

\*Mandatory when creating a new zone.

To create a new zone, the POST method is used:

**Verb:** POST

**Action:** /api/dns/v1/domains

**Parameters:** JSON-formatted set of attributes to be modified.

**Returns:** JSON response (as documented below).

To update an existing zone, the PUT method is used in a similar way:

**Verb:** PUT Action: /api/dns/v1/domains/<domain name | ID> **Parameters:** JSON-formatted set of attributes to be modified. **Returns:** JSON response (as documented below).

## **JSON Response**

The following JSON response is returned on execution of the API call. The response will provide both a success/fail response and provide details about any failed validation. The response also returns the newly generated ID if creating a zone.

```
{
     "id": "<ID>", 
     "message": "Created <domain name> OK.", 
     "result": "true"
}
```
The result is similar for a PUT (update) request appears as:

```
{
     "message": "Update OK", 
     "result": "true"
}
```
The attributes returned are as follows:

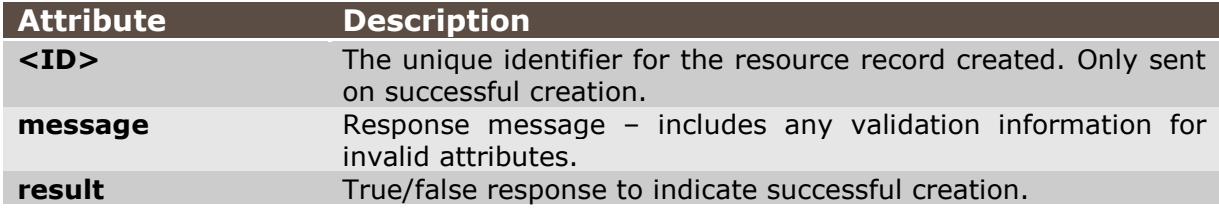

## <span id="page-14-0"></span>**4.2.2 Creating and Updating DNS Records**

Creating an updating Resource Records (RRs) is managed in a similar fashion to managing zones.

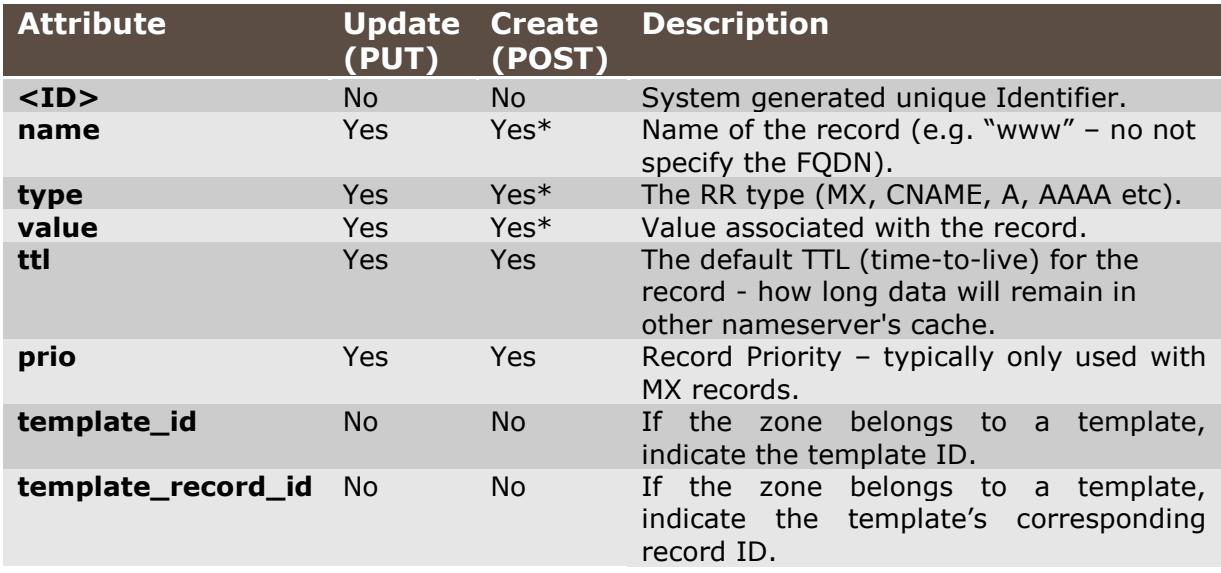

Attributes that are sent as parameters are as follows:

\*Mandatory when creating a new resource record.

To create a new Resource Record:

**Verb:** POST

**Action:** /api/dns/v1/domains/<domain name | ID>/records

**Parameters:** JSON-formatted set of attributes to be modified.

**Returns:** JSON response (as documented below).

To update an existing Resource Record:

**Verb:** PUT

Action: /api/dns/v1/domains/<domain name | ID>/records/<record ID>

**Parameters:** JSON-formatted set of attributes to be modified.

**Returns:** JSON response (as documented below).

## **JSON Response**

The following JSON response is returned on execution of the API call. The response will provide both a success/fail response and provide details about any failed validation. The response also returns the newly generated ID if creating a new record.

```
{
    "id": "<ID>",
     "message": "Created record OK", 
     "result": "true"
}
```
#### **Setting a record with the client's IP address**

If the value of an A or AAAA record is set to "self", the value of the record is set to the client's IP address. Care should be taken to ensure that the client is connecting over IPv4 when updating/creating an A record or IPv6 when updating/creating an IPv6 record.

# <span id="page-16-0"></span>**4.3 Deleting DNS Zones and Records**

The deletion of DNS Zones and Records is very similar to reading zone and record information. The only difference is that the DELETE HTTP method is used instead of GET.

## **Deleting a Zone**

**Verb:** DELETE

Action: /api/dns/v1/domains/<domain name | ID>

**Parameters:** (none)

**Returns:** JSON response (as documented below).

## **Deleting a Record**

**Verb:** DELETE

Action: /api/dns/v1/domains/<domain name | ID>/<record ID>

**Parameters:** (none)

**Returns:** JSON response (as documented below).

## **JSON Response**

The JSON response simply indicates a true/false result for the zone or record deletion.

```
{
     "result": "true"
}
```
## <span id="page-17-0"></span>**5 Contact**

Conexim Australia Pty. Limited

W: [www.conexim.net](http://www.conexim.net/)

E: [info@conexim.net](mailto:info@conexim.net)

Australia: 1300 133 900

New Zealand: 0800 450 236

USA: 0800 450 236